# **СОДЕРЖАНИЕ**

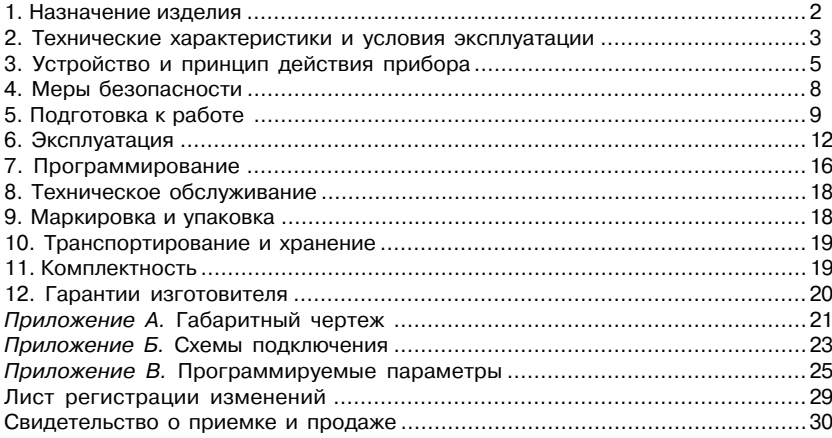

## 1. НАЗНАЧЕНИЕ ИЗДЕЛИЯ

Блок управления ТРМ974, далее "прибор" предназначен для контроля и регулирования температур в средне- и низкотемпературных холодильных установках с автоматической разморозкой.

Прибор измеряет температуру при помощи двух РТС-датчиков (Positive Temperature Coefficient). Для поддержания температуры TPM974 управляет работой компрессора. вентилятором и нагревателем.

Прибор выпускается по ТУ 3434-020-46526536-99 и имеет сертификат соответствия No03 009 0108

Приборы ТРМ974 выпускаются в корпусах двух типов:

**TPM974-X** 

#### Тип корпуса:

Щ - щитовой Щ3, 74×32×70 мм, степень защиты IP54 со стороны передней панели;

- DIN-реечный 72х88х54 мм. степень защиты IP20. Д

# 2. ТЕХНИЧЕСКИЕ ХАРАКТЕРИСТИКИ И УСЛОВИЯ ЭКСПЛУАТАЦИИ

2.1. Основные технические характеристики и условия эксплуатации приведены в таблице 1.

Таблица 1

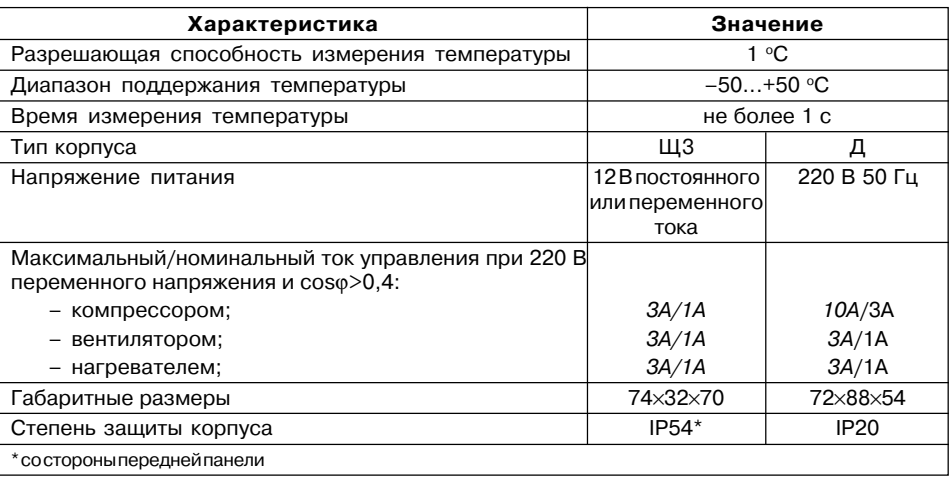

2.2. Прибор имеет группу климатического исполнения УХЛ4 по ГОСТ 15150-69 и предназначен для эксплуатации в следующих условиях окружающей среды:

- допустимая температура окружающей среды +5 °C... +50 °C:
- 86...107 кПА: - атмосферное давление
- $30...80\%$ . - относительная влажность воздуха

2.3. Технические характеристики РТС-датчиков приведены в табл. 2.

#### Таблица 2

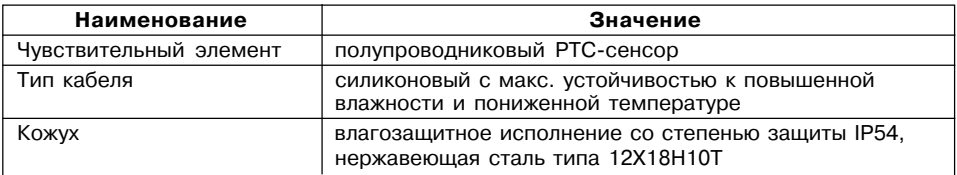

# 3. УСТРОЙСТВО И ПРИНЦИП ДЕЙСТВИЯ ПРИБОРА

### 3.1. Устройство

3.1.1. Приборы выпускаются в корпусах шитового крепления типа ШЗ, а также в корпусе Д для крепления на DIN-рейку, см. прил. А.

3.1.2. Элементы индикации и управления приведены на рис.1:

– лля ТРМ974-III – на рис. 1. а:

- для ТРМ974-Д - на рис. 1, б.

Точки на цифровом индикаторе используются как светодиоды состояния:

> $\circled{R}$ - постоянной засветкой

> > сигнализирует о включении компрессора, мигающей - о включении задержки запуска компрессора:

 $\circledast$ постоянной засветкой сигнализирует о включении вентилятора, мигающей - о задержке включения вентиляторов после оттайки:

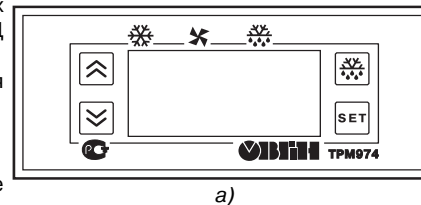

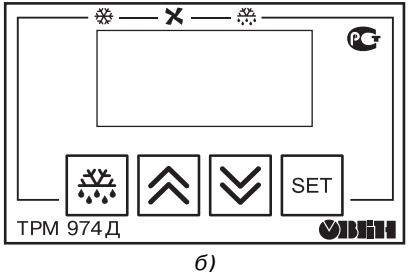

∰ – постоянной засветкой сигнализирует о включении оттайки, мигающей – о включении слива конденсата.

Нажатие и удержание кнопки  $\frac{3K}{100}$  в течение 6 с в режиме ТЕРМОСТАТ включает оттайку. На время нажатия на индикатор выводится время, оставшееся до окончания текущего режима работы.

Кнопка в режиме ТЕРМОСТАТ: кратковременное нажатие – редактирование значения **SP** (*SP*), длительное нажатие (>5c) – вход в режим ПРОГРАММИРОВАНИЕ, в котором используется для вывода значения выбранного параметра или для записи измененного значения в память.

Кнопка  $\overline{A}$  в режиме ПРОГРАММИРОВАНИЕ предназначена для выбора программируемого параметра или увеличения его значения.

Кнопка предназначена для перехода из режима ТЕРМОСТАТ в режим НАБОР ХОЛОДА. В режиме ПРОГРАММИРОВАНИЕ – для выбора программируемого параметра или уменьшения его значения.

З-х разрядный цифровой индикатор в режиме ТЕРМОСТАТ используется для вывода измеренного значения температуры и диагностических сообщений. В режиме ПРОГРАММИРОВАНИЕ показывает программируемый параметр или его значение.

#### **3.2. Функциональная схема прибора**

3.2.1. Функциональная схема прибора приведена на рис. 2.

3.2.2. Ко входам ТРМ974 подключаются два Positive Temperature Coefficient (PTC) датчика для измерения температуры в камере и воздухоохладителя.

В качестве датчиков используются полупроводниковые терморезисторы с положительным температурным коэффициентом (около 0,77 %/0С) и номинальным сопротивлением 1000 Ом при  $t = 25$  °С.

Датчик подсоединяется по двухпроводной линии длиной не более 1,0 м. При увеличении длины соединения необходимо использовать провод с сечением не менее сечения кабеля датчика РТС.

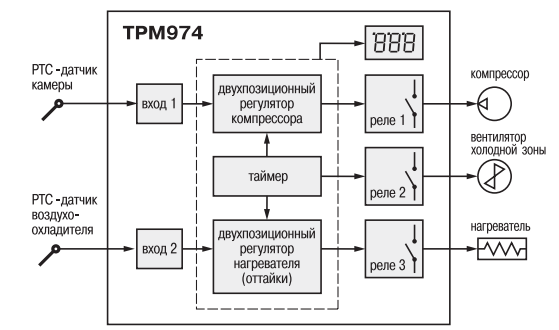

**Рис. 2**

Работы по подключению и отсоединению датчиков производить только при отключенном питании прибора.

Чувствительный элемент датчика находится внутри защитной металлической гильзы, герметично соединенной с силиконовой оболочкой соединительного кабеля.

3.2.3. Каждое выходное реле имеет одну пару нормально разомкнутых контактов. Компрессоры, являющиеся индуктивной нагрузкой, можно подключать к прибору непосредственно, если их мощность не превышает 200 Вт. При применении в холодильной машине компрессоров большей мощности необходимо использовать дополнительные устройства коммутации, например, магнитные пускатели или симисторы.

Устройства сигнализации имеют, как правило, активный характер нагрузки и поэтому максимально допустимая коммутируемая мощность может достигать 0,5 кВт. Они могут быть подключены непосредственно через контакты реле.

### **4. МЕРЫ БЕЗОПАСНОСТИ**

4.1. Прибор ТРМ974 относится к классу защиты 0 по ГОСТ 12.2.007.0-75.

4.2. При эксплуатации и техническом обслуживании необходимо соблюдать требования ГОСТ 12.3.019-80, «Правил эксплуатации электроустановок потребителей», «Правил охраны труда при эксплуатации электроустановок потребителей».

4.3. Любые подключения к ТМ974 и работы по его техническому обслуживанию следует производить только при отключенном питании прибора и исполнительных устройств.

4.4. К работе с прибором должны допускаться лица, изучившие настоящий паспорт и руководство по эксплуатации.

# **5. ПОДГОТОВКА К РАБОТЕ**

#### **5.1. Монтаж прибора на объекте**

#### *5.1.1. Монтаж прибора в щитовом корпусе*

Подготовить на щите управления место для установки прибора в соответствии с прил. А.

Вставить прибор в отверстие лицевой панели щита, рис. 3, а.

Вставить фиксаторы из комплекта поставки в отверстия на боковых стенках прибора, рис. 3, б.

С усилием завернуть винты М4×35 в отверстиях каждого фиксатора так, чтобы прибор был плотно прижат к лицевой панели щита.

5.1.2. Монтаж прибора в DINEреечном корпусе осуществляется на стандартную DIN-рейку.

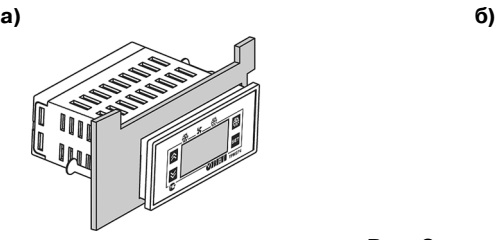

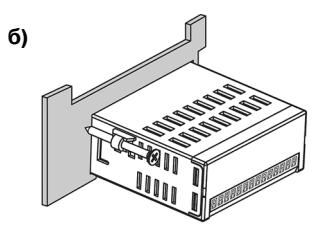

**Рис. 3**

#### **5.2. Монтаж внешних связей**

5.2.1. Подготовить кабели для соединения прибора с датчиками, исполнительными механизмами и внешними устройствами, а также с источником питания. Для обеспечения надежности электрических соединений рекомендуется использовать кабели с медными многопроволочными жилами. Сечение жил кабеля не должно превышать 1 мм2.

5.2.2. На работу прибора могут влиять следующие внешние помехи:

– помехи, возникающие под действием электромагнитных полей (электромагнитные помехи);

– помехи, возникающие в питающей сети.

5.2.3. Для уменьшения влияния *электромагнитных помех* необходимо выполнять приведенные ниже рекомендации.

5.2.3.1. При прокладке сигнальных линий, в том числе линий "прибор – датчик", их длину следует по возможности уменьшать и выделять их в самостоятельную трассу (или несколько трасс), отделенную(ых) от силовых кабелей.

5.2.3.2. Обеспечить надежное экранирование сигнальных линий. Экраны следует электрически изолировать от внешнего оборудования на протяжении всей трассы и подсоединять к клемме прибора "Общая" (⊥). При отсутствии возможности изоляции по всей трассе или клеммы "Общая" экран подсоединяют к общей точке заземления системы, например, к заземленному контакту щита управления.

5.2.3.3. Прибор следует устанавливать в металлическом шкафу, внутри которого не должно быть установлено никакого силового оборудования. Корпус шкафа должен быть заземлен.

5.2.4. Для уменьшения *помех, возникающих в питающей сети*, следует выполнять следующие рекомендации.

5.2.4.1. Подключать прибор к питающей сети отдельно от силового оборудования.

5.2.4.2. При монтаже системы, в которой работает прибор, следует учитывать правила организации эффективного заземления:

- все заземляющие линии прокладывать по схеме "звезда", при этом необходимо обеспечить хороший контакт с заземляемым элементом;
- все заземляющие цепи должны быть выполнены как можно более толстыми проводами;
- запрещается объединять клемму прибора с маркировкой "Общая" с заземляющими линиями.

5.2.4.3. Устанавливать фильтры сетевых помех в линиях питания прибора.

5.2.4.4. Устанавливать искрогасящие фильтры в линиях коммутации силового оборудования.

#### **5.3. Подключение прибора**

Подключение прибора следует выполнять по схеме, приведенной в прил. Б, соблюдая при этом нижеизложенную последовательность действий:

а) произвести подключение прибора к исполнительным механизмам и внешним устройствам, а также к обесточенному источнику питания;

б) подключить линии связи «прибор – датчик» к первичному преобразователю;

в) подключить линии связи «прибор – дxатчик» ко входу ТРМ974.

**ВНИМАНИЕ!** Для защиты входных цепей ТРМ974 от возможного пробоя зарядами статического электричества, накопленного на линиях связи «прибор – датчик», перед подключением к клеммнику прибора их жилы следует на 1…2 с соединить с винтом заземленного щита.

# **6. ЭКСПЛУАТАЦИЯ**

ТРМ974 может поддерживать следующие рабочие режимы: термостата, набора холода и тревоги.

### **6.1. Режим ТЕРМОСТАТА**

Температурный режим в камере определяют параметры:

SP (*SP*) – Set Point, или контрольная точка и diF (*DIF*) – дифференциал.

Для поддержания температуры в камере ТРМ974 управляет работой компрессора и вентилятора (рис. 4).

**Компрессор** запускается, когда температура в камере превышает значение SP+diF, и отключается, когда температура вновь снижается до значения контрольной точки.

**Вентилятор** может по выбору пользователя включаться и выключаться вместе с компрессором или работать непрерывно. Можно также задать значение температуры камеры, выше которой вентилятор автоматически отключается.

#### *6.1.1. Оттайка холодильной камеры*

ТРМ974 периодически производит оттайку холодильной камеры. При необходимости оттайку можно запустить вручную, нажав кнопку  $\left(\frac{X_{\bullet}^{X_{\bullet}}}{X_{\bullet}^{X_{\bullet}}}\right)$  на лицевой панели прибора.

Интервал между двумя оттайками можно отсчитывать:

– по времени (1...99 ч);

– по времени наработки компрессора (режим Digifrost).

Оттайку можно производить двумя способами:

– ТЭНом (компрессор выключен);

– горячим газом (одновременно включены компрессор и ТЭН).

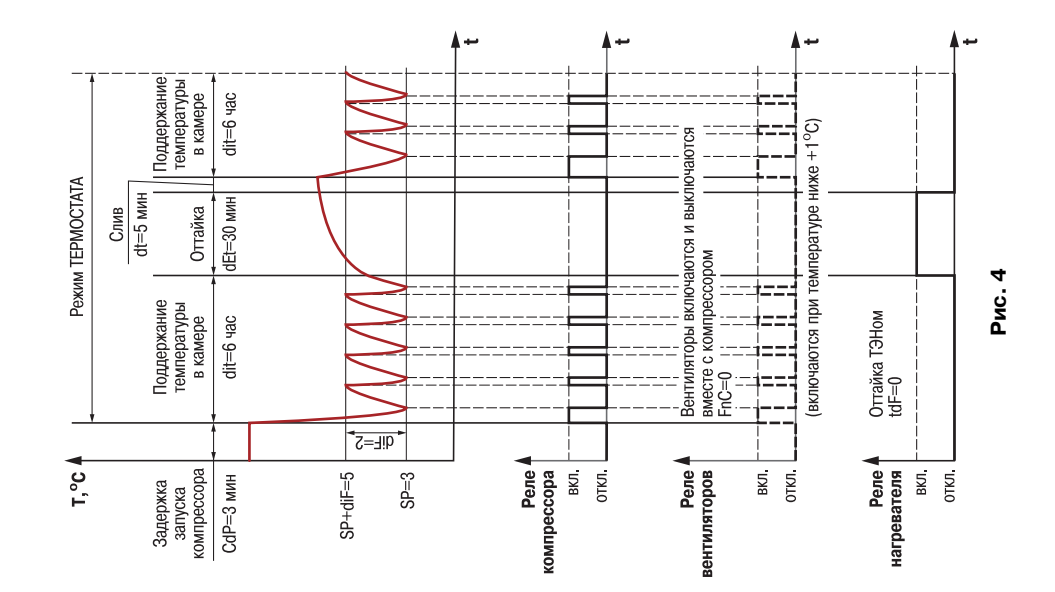

Оттайка заканчивается:

- по истечении заданного времени;
- по достижении заданной температуры воздухоохладителя;
- при выполнении хотя бы одного из двух вышеназванных условий.

В ТРМ974 можно задать время для слива конденсата по окончании оттайки. Кроме того, можно установить время задержки включения вентиляторов после оттайки (при этом компрессор и ТЭН также выключены).

**6.2. Режим НАБОР ХОЛОДА**

Режим НАБОР ХОЛОДА предназначен для быстрого Pene<sup>1</sup> охлаждения камеры, заполненной новым (теплым) продуктом (рис. 5).

Пользователь задает время набора холода 1...24 ч, в течение которого компрессор принудительно включен. Можно задать также задержку

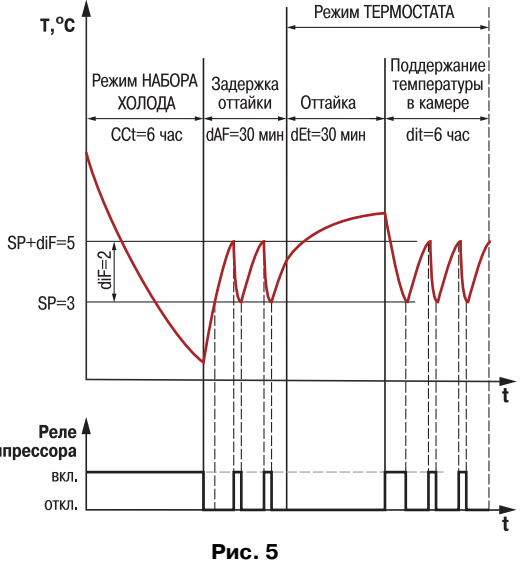

оттайки после набора холода. По окончании оттайки прибор автоматически переходит в режим ТЕРМОСТАТ.

### **6.3. Режим ТРЕВОГА**

Режим ТРЕВОГА включается:

– при выходе температуры в камере за заданные границы;

– при выходе из строя любого из датчиков.

На цифровом индикаторе в режиме тревога появляются соответствующие аварийные сообщения.

При выходе из строя датчика камеры управление компрессором продолжается, но в аварийном режиме, когда время включения и время выключения компрессора жестко определены. При выходе из строя датчика воздухоохладителя прибор отключает вентилятор.

### **6.4. Особенности первого запуска ТРМ974**

При подаче питания поведение ТРМ974 зависит от заданных пользователем установок:

- производится первая оттайка через 30 с после запуска;
- сразу после подачи питания прибор работает в режиме ТЕРМОСТАТ, время до первой оттайки равно интервалу между двумя оттайками.

– после запуска компрессор заданное время остается выключенным (во избежание пусковых перегрузок), после чего прибор переходит в режим ТЕРМОСТАТ.

# **7. ПРОГРАММИРОВАНИЕ**

### **7.1. Общие сведения**

- 7.1.1. В приборе предусмотрено программирование прибора на двух уровнях:
	- уровень пользователя, на котором изменяют контрольную точку (уставку);
	- уровень наладки изменение всех параметров прибора (кроме уставки), либо загрузка значений изготовителя.

7.1.2. Полный список параметров приведен в прил. В.

7.1.3. Если ни одна из кнопок не нажата в течение 20 с, прибор переключается в режим изменения параметров и далее, через 20 с – в режим РАБОТА. В этом случае изменения, сделанные в параметре, из которого произошел выход, не будут внесены в энергонезависимую память прибора.

Кнопка в режиме программирования не работает.

#### **7.2. Уровень пользователя**

Для изменения контрольной точки (уставки) кратковременно нажмите кнопку **[вет**]. На экран будет выведено значение контрольной точки, при этом все разряды должны мигать. Используя кнопки  $\left[\circledast\right]$ ,  $\left[\circledast\right]$  установите новое значение, затем нажмите и удерживайте кнопку до тех пор, пока экран не перестанет мигать. Прекращение мигания означает, что произведена запись нового значения в энергонезависимую память и прибор начал поддерживать температуру по новому значению уставки.

**7.3. Режим изменения всех параметров**

### *7.3.1. Изменение параметра*

7.3.1.1. Нажмите и удерживайте кнопку  $\overline{s}$  не менее 5 с. На экране появится [---].

7.3.1.2. Кнопками  $\overline{\otimes}$  и  $\overline{\otimes}$  установите код 007. Если код установлен правильно, то доступ к параметрам прибора происходит при нажатии на кнопку **Бет. Если код введен неверно**, прибор возвращается в режим термостата.

7.3.1.3. Нажмите кнопку **RET**. Прибор переходит в режим изменения параметров, продолжая работать в текущем режиме.

7.3.1.4. После выбора требуемого параметра кнопками  $\lvert \hat{\mathbb{X}} \rvert$ ,  $\lvert \hat{\mathbb{Y}} \rvert$  нажмите кнопку  $\lvert \hat{\mathbb{X}} \rvert$ , на индикатор будет выведено значение этого параметра. Измените значение параметра кнопками  $\otimes$  и  $\otimes$ . Для записи нового значения нажмите и удерживайте кнопку  $\overline{\ast}$  до тех пор, пока не появится название записываемого параметра.

7.3.1.5. Для выхода из режима программирования выбирите параметр *o<sup>பு</sup> и* нажмите <sup>[667]</sup> *7.3.2. Восстановление заводских установок параметров прибора*

7.3.2.1. Нажмите и удерживайте кнопку  $\frac{1}{2}$  не менее 5 с, на экране появится [---].

7.3.2.2. Кнопками  $\boxed{\otimes}$  и  $\boxed{\vee}$  установите код 100. Если код введен правильно, то запись заводских установок параметров будет произведена при нажатии и удержании кнопки в течение 3-х с.

7.3.2.3. При отпускании кнопки **Бет** прибор начнет работать в соответствии с заводскими установками.

# **8. ТЕХНИЧЕСКОЕ ОБСЛУЖИВАНИЕ**

8.1. При выполнении работ по техническому обслуживанию соблюдать меры безопасности, изложенные в разд. 4.

 8.2. Техническое обслуживание должно выполняться не реже одного раза в 6 месяцев и включать следующие операции:

- очистку корпуса прибора, а также его клеммников от пыли, грязи и посторонних предметов;
- проверку качества крепления прибора на месте его установки;
- проверку надежности подключения внешних связей к клеммникам.

# **9. МАРКИРОВКА И УПАКОВКА**

- 9.1. При изготовлении на прибор наносятся:
	- наименование прибора;
	- наименование предприятия-изготовителя;
	- $-$  штрих-код:
	- год изготовления;
	- номинальное напряжение питания и потребляемая мощность;
	- степень защиты корпуса;
	- знак соответствия нормативно-технической документации.

9.2. Упаковка прибора производится в потребительскую тару, выполненную из гофрированного картона.

# **10. ТРАНСПОРТИРОВАНИЕ И ХРАНЕНИЕ**

10.1. Прибор должен транспортироваться в упаковке при температуре от –25 °С до + 55 °С и относительной влажности воздуха не более 95 % (при 35 °С).

10.2. Транспортирование допускается всеми видами закрытого транспорта.

10.3. Транспортирование на самолетах должно производиться в отапливаемых герметичных отсеках.

10.4. Прибор должен храниться в упаковке в закрытых складских помещениях при температуре от 0 °С до + 60 °С и относительной влажности воздуха не более 95 % (при 35 °С). Воздух помещения не должен содержать агрессивных к прибору паров и газов.

# **11. КОМПЛЕКТНОСТЬ**

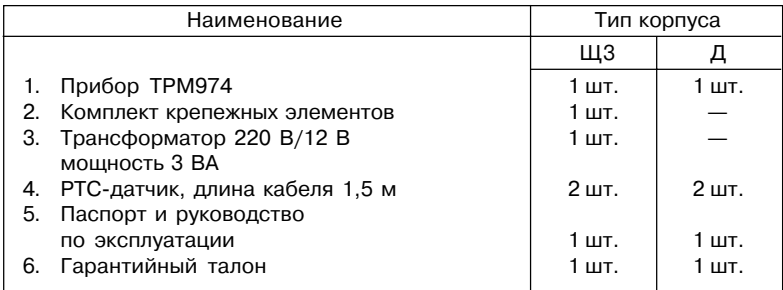

# **12. ГАРАНТИИ ИЗГОТОВИТЕЛЯ**

12.1. Изготовитель гарантирует соответствие прибора требованиям ТУ при соблюдении потребителем условий транспортирования, хранения, монтажа и эксплуатации.

12.2. Гарантийный срок эксплуатации – 24 месяца со дня продажи.

12.3. В случае выхода прибора из строя в течение гарантийного срока при условии соблюдения потребителем правил транспортирования, хранения, монтажа и эксплуатации, а также при наличии заполненной Ремонтной карты предприятие-изготовитель обязуется осуществить его бесплатный ремонт.

Для отправки в ремонт необходимо:

- заполнить Ремонтную карту в Гарантийном талоне;
- вложить в коробку с прибором заполненный Гарантийный талон;
- отправить коробку по почте или привезти по адресу:
	- 109456, г. Москва, 1-й Вешняковский пр., д. 2.
	- **Тел.: 742%48%45, e%mail: rem@owen.ru**
- ВНИМАНИЕ! 1. Гарантийный талон не действителен без даты продажи и штампа продавца.
	- 2. Крепежные элементы вкладывать в коробку не нужно.

# **ГАБАРИТНЫЙ ЧЕРТЕЖ**

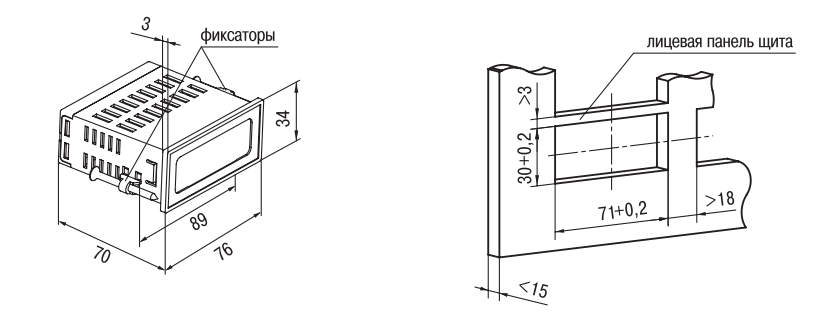

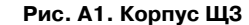

## **Приложение А**

### **Продолжение прил. А**

**Приложение Б**

**СХЕМЫ ПОДКЛЮЧЕНИЯ**

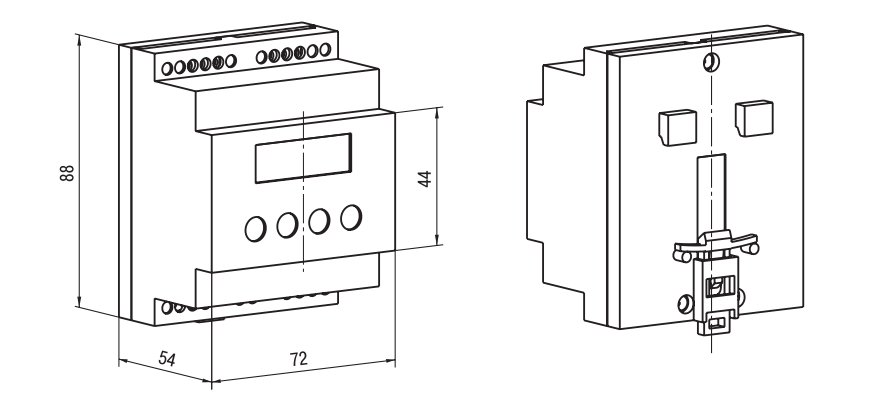

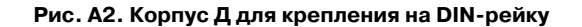

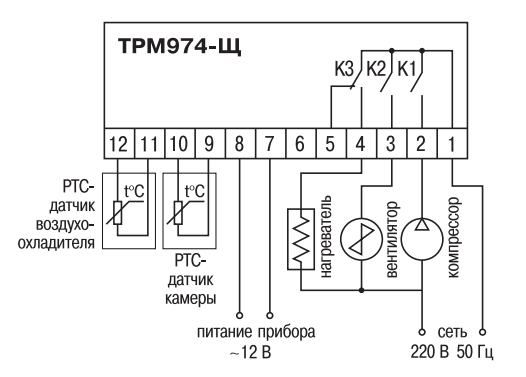

**Рис. Б1. Схема подключения прибора в корпусе Щ3**

### **Продолжение прил. Б**

### **Приложение В**

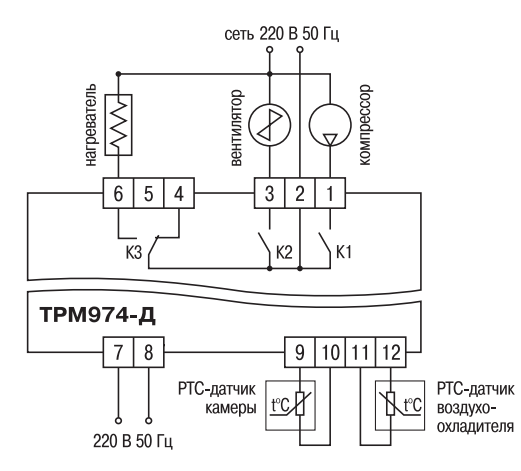

**Рис. Б2. Схема подключения прибора в корпусе Д**

## **ПРОГРАММИРУЕМЫЕ ПАРАМЕТРЫ**

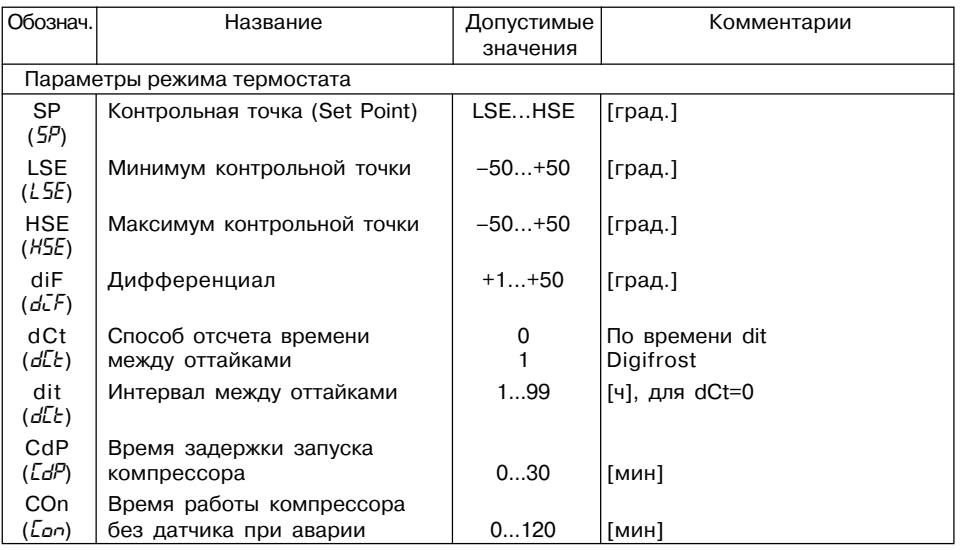

# **Продолжение прил. В**

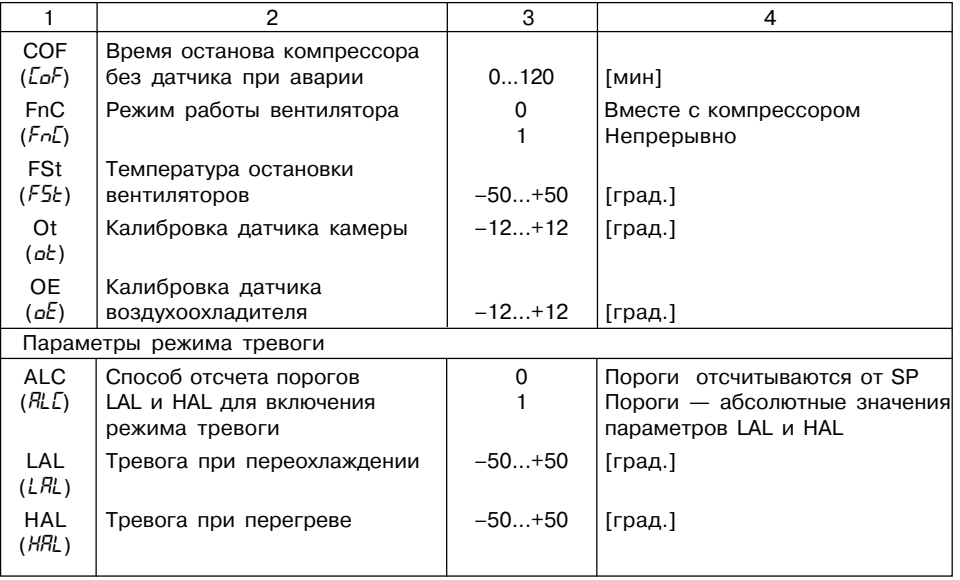

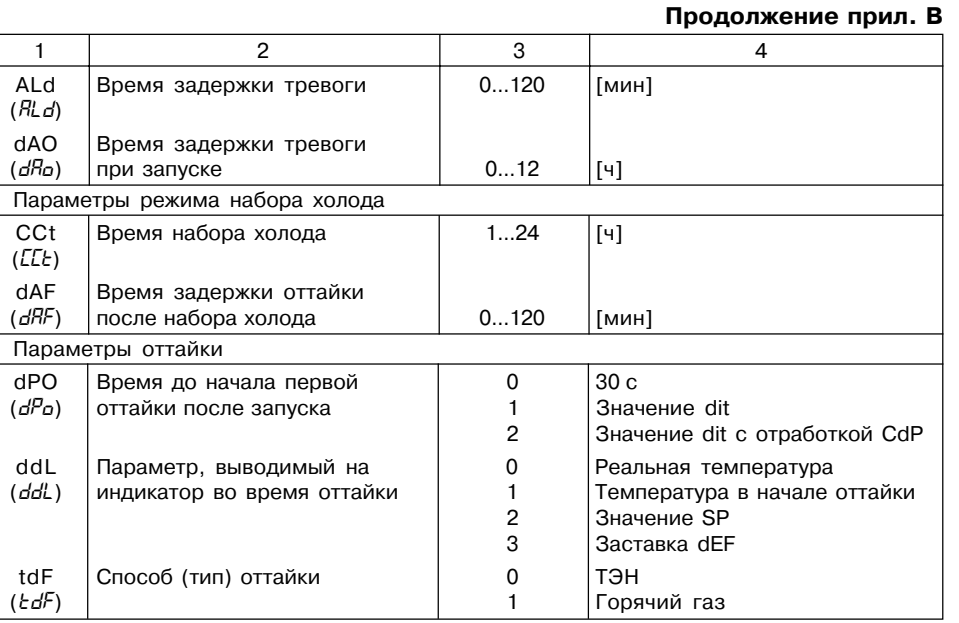

# **Продолжение прил. В**

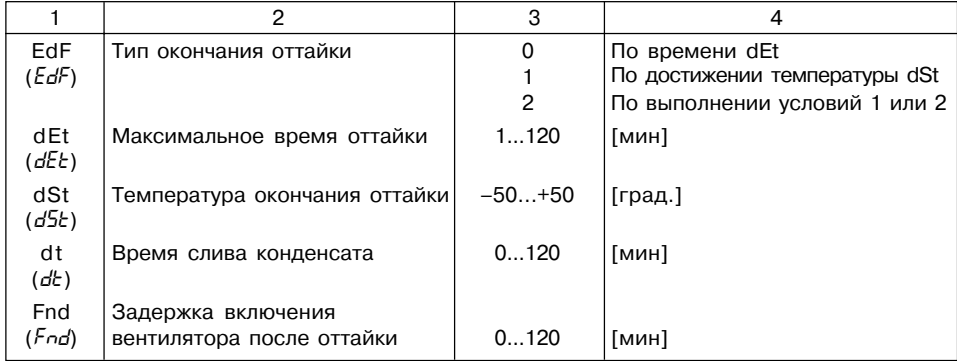

# **ЛИСТ РЕГИСТРАЦИИ ИЗМЕНЕНИЙ**

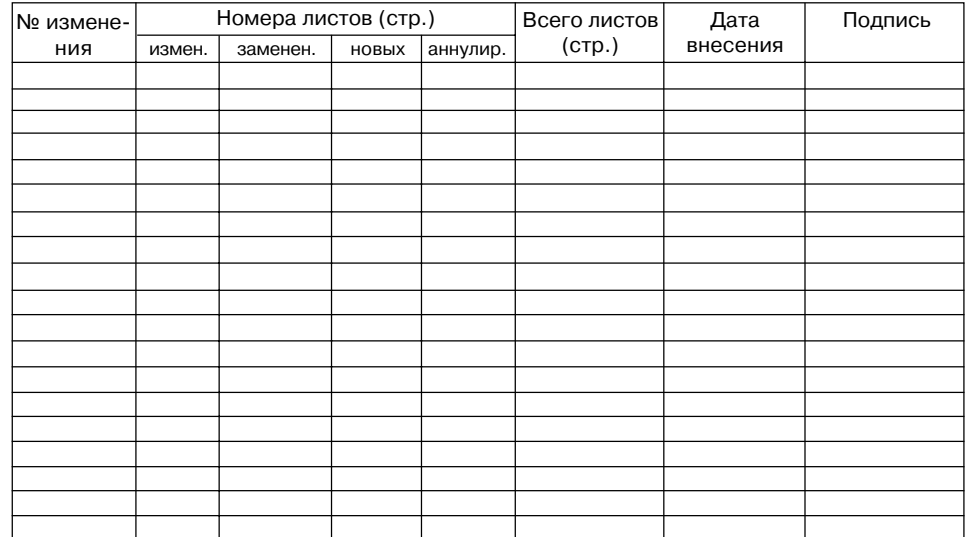

# **СВИДЕТЕЛЬСТВО О ПРИЕМКЕ И ПРОДАЖЕ**

Прибор ТРМ974, заводской номер

соответствует паспортным данным и признан годным к эксплуатации.

Дата выпуска \_\_\_\_\_\_\_\_\_\_\_\_\_\_\_\_\_\_\_

Штамп ОТК \_\_\_\_\_\_\_\_\_\_\_\_\_\_\_\_\_\_\_ Дата продажи \_\_\_\_\_\_\_\_\_\_\_\_\_\_\_\_\_\_\_\_\_\_\_\_